# نيوكت رايخلا Inter-AS Option C MPLS VPN عم Cisco IOS و Cisco IOS-XR

# تايوتحملا

ةمدقملا <u>ةيساس ألل تابلطتملا</u> تا<mark>بلطتمل</mark>ا ةمدختسملا تانوكملا <u>ةيساس أ تامولءم</u> ن ي وك<u>تل</u>ا ةكبشلل يطيطختلا مسرلا ان ي وك**ت** حرشلا ةحصلا نم ققحتلا سكعلاو 2CE ىلإ 1CE نم لاصتالا رابتخإ MPLS تاقص لمو <u>ةلدابت مل</u>ا تاثيدحتلا حرش عبتت تايلمع لالخ نم ققحتلا traceroute نم CE1 ىلإ CE2 traceroute نم CE2 ىلإ CE1 اه جال صاو ءاطخأل افاش كت سا

# ةمدقملا

ليوحت لوكوتورب ددعتم 3 ةقبط AS-inter لا تققدو لكشي نأ فيك ةقيثو اذه فصي Cisco و Cisco IOS<sup>®</sup> نم ةيساسألI ةمظنألI مادختسإ متي .ةمس c رايخ ،MPLS) VPN) ةيمستلI لجأ نم اهتاجرخمو اهنيوكتو ةكبشلل جذومن ويرانيس ضرع متي .ققحتلاو حرشلل XR-IOS .لضفأ مەف

# ةيساسألا تابلطتملا

# تابلطتملا

ةيساسأ ةفرعم دوجو ديفملا نم نوكيس ،كلذ عمو .دنتسملا اذهل ةصاخ تابلطتم دجوت ال .XR-IOS Cisco ةصنمل ةيلمع ةفرعمو (MPLS (تالوكوتوربلا ددعتم ليوحتلاب

# ةمدختسملا تانوكملا

.ةنيعم ةيدام تانوكمو جمارب تارادصإ ىلع دنتسملا اذه رصتقي ال

.ةصاخ ةيلمعم ةئيب يف ةدوجوملI ةزەجألI نم دنتسملI اذه يف ةدراول<sub>ي</sub>ا تامولعملI ءاشنإ مت تناك اذإ .(يضارتفا) حوسمم نيوكتب دنتسملI اذه يف ةمدختسُملI ةزهجألI عيمج تأدب .رمأ يأل لمتحملا ريثأتلل كمهف نم دكأتف ،ةرشابم كتكبش

# ةيساسأ تامولعم

تامدخ يرفوم ربع عساو قاطن يلع (MPLS) تالوكوتوربلا ددعتم ليوحتلا ةمدخ رشن متي نم ةريبك ةعومجم (ISPs) تنرتنإلI ةمدخ ودوزم رفوت .ملIعلI ءاحنأ عيمج يف (ISPs) تنرتنإلI ةقبطلا نم (VPN (ةيرهاظلا ةصاخلا ةكبشلا يه تامدخلا هذه ىدحإ نأ امك ،ءالمعلل تامدخلا يسيئر لكشب 3 ىوتسملا نم (VPNs (ةيرهاظلا ةصاخلا تاكبشلا موقت .MPLS نم ةثلاثلا يساسأ لكشب ISP مادختسإ متي .رخآ ىلإ يفارغج عقوم نم ليمعلا هيجوت دودح عيسوتب يفارغجلا عقوملاو دحاو يفارغج عقوم ىلع ISP ب لاصتالا رابتخإ نآلا متي .لقن ةيلمعك PE زاهج نم (CE (Edge Customer زاهج ىلع ليمعلاب ةصاخلا تاراسملا يقلت متي مث ،رخآلا (Provider Edge/ISP).

دجوي نيفاتخم نييفارغج نيءقوم يف ليمعلل هيجوتلا دودح عيسوت وه بالطتملا ناك اذإو (ISPs (تنرتنإلا ةمدخ يرفوم ىلع بجيف ،نافلتخملا (ISP (تنرتنإلا ةمدخ الصوم امهيف ليمعلل 3 ةقبطلا نم (VPN (ةيرهاظلا ةصاخلا ةكبشلا ريفوت متي ثيحب قيسنتلا .Inter-AS Layer 3 MPLS VPN مسا لحل ااذه ىلع قلطيو .يئاهنلا

A رايخلاب فرعت ،ةفلتخم قرط ةعبرأب MPLS 3 ةقبطلا نم AS VPN تاكبش رشن نكمي .دنتسملا اذه يف C رايخلا عم ذيفنتلا حرش متي .D رايخلاو C رايخلاو B رايخلاو

# نيوكتلا

## ةكبشلل يطيطختلا مسرلا

.ةروصلا هذه يف حضوم وه امك AS نيب C رايخلا لدابت ططخم

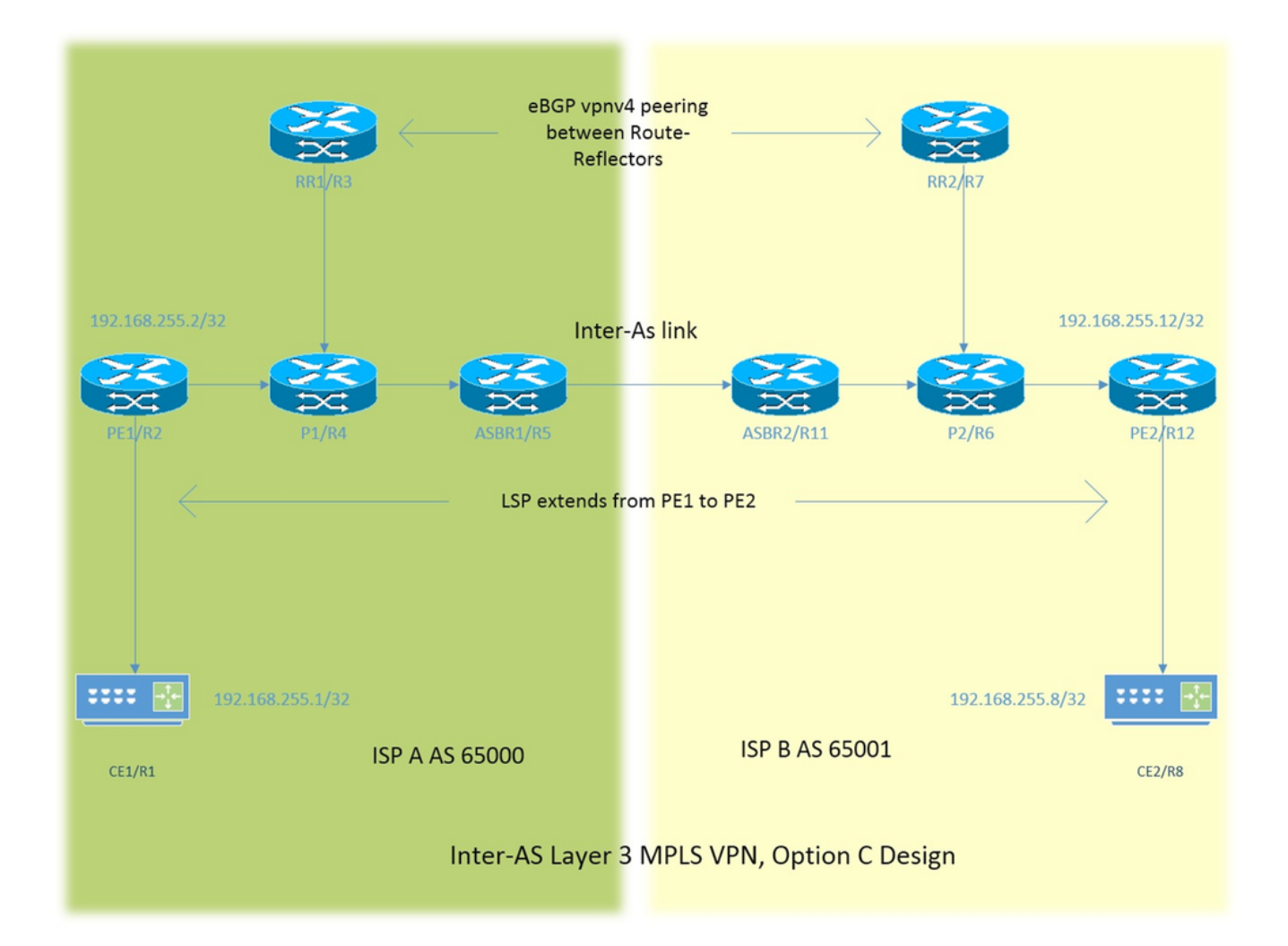

مساب ةحضوملا 1 عاجرتسالI ةهجاو ىلع هجوم لك يوتحي .ةياغلل ةطيسب ةنونعلI ةطخ نإ عونلا نم ةنونع نراقلا .قلقلا ديق 1 هجوملا نوكي امدنع 1=X نوكي ثيح ،x192.168.255. وه R1 هجوملا تحت ةهجاولا نيوكت نإف ،ثحٻلI ديق R2 و R1 نأ ضرتفنل . x.y.x.168.xy. 192.168.12.1 (انه X =1، Y = 2).

ليمعلا ةفاح - CE

رفوملا ةفاح - PE

راسملا سكاع - RR

يتاذلا ماظنلا دودح هجوم - ASBR

ناك اذإ .ءالمعلل ةيفرطلا ةزهجألا نم لك ىلإ CE حلطصم ريشي ،دنتسملا ءازجأ عيمج يف اذه قب طري . CE1 منأ ىلء ميلا قراشإل متت فوسف ،نيءم زاهجل ملمع بجي نيءم عجرم كانه . اضيأ ASBR و RR و PE ىلع

ليغشتب 12R2/PE و 11R2/ASBR موقت كلذ عمو ،Cisco نم IOS ليغشتب ةزهجألا عيمج موقت Cisco IOS-XR.

65001. AS و 65000 (AS (يتاذلا ماظنلاب تنرتنإلا تامدخ يرفوم نم نينثإ ىلإ ةراشإلا متتو ISP و A ISP مساب هيلإ راشيو ايجولوبوطلا نم رسيألا بناجلا ىلع 65000 AS عم ISP دجوي .B ISP مساب هيلإ راشيو ايجولوبوطلا نم نميألا بناجلا يف 65001 AS with

## تانيوكتلا

## .ةزهجألا تانيوكت فصو متي

### C<sub>E</sub>1

```
interface Loopback1 #Customer Edge configuration.
ip address 192.168.255.1 255.255.255.255 ! 
interface FastEthernet0/0
ip address 192.168.12.1 255.255.255.0
!
router eigrp 1
network 0.0.0.0
!
PE<sub>1</sub>
```

```
vrf definition A #Provider Edge Configuration.
rd 192.168.255.2:65000
!
address-family ipv4
route-target export 99:99
route-target import 99:99
exit-address-family
!
interface Loopback1
ip address 192.168.255.2 255.255.255.255
ip ospf 1 area 0
!
interface FastEthernet0/0
vrf forwarding A
ip address 192.168.12.2 255.255.255.0
!
interface FastEthernet1/0
ip address 192.168.24.2 255.255.255.0
ip ospf 1 area 0
mpls ip
!
router eigrp 65000 #EIGRP is PE-CE routing
! #protocol.
address-family ipv4 vrf A autonomous-system 1
redistribute bgp 65000 metric 10000 10 255 1 1500
network 192.168.12.2 0.0.0.0
exit-address-family
!
router ospf 1
!
router bgp 65000
bgp log-neighbor-changes
no bgp default ipv4-unicast
neighbor 192.168.255.3 remote-as 65000
neighbor 192.168.255.3 update-source Loopback1
!
address-family ipv4
exit-address-family
!
address-family vpnv4 #Advertising vpnv4 routes 
neighbor 192.168.255.3 activate #from PE1 to RR1. 
neighbor 192.168.255.3 send-community both
exit-address-family
```

```
!
address-family ipv4 vrf A
redistribute eigrp 1
exit-address-family
!
```
### P1

```
interface Loopback1 \#P router configuration.
ip address 192.168.255.4 255.255.255.255
ip ospf 1 area 0
!
interface FastEthernet0/0
ip address 192.168.24.4 255.255.255.0
ip ospf 1 area 0
duplex half
mpls ip
!
interface FastEthernet1/0
ip address 192.168.34.4 255.255.255.0
ip ospf 1 area 0
mpls ip
!
interface FastEthernet1/1
ip address 192.168.45.4 255.255.255.0
ip ospf 1 area 0
mpls ip
!
router ospf 1
!
RR1
```

```
interface Loopback1 #Route-Reflector configuration.
ip address 192.168.255.3 255.255.255.255
ip ospf 1 area 0
!
interface FastEthernet0/0
ip address 192.168.34.3 255.255.255.0
ip ospf 1 area 0
mpls ip
!
router ospf 1
!
router bgp 65000
bgp log-neighbor-changes
neighbor 192.168.255.2 remote-as 65000
neighbor 192.168.255.2 update-source Loopback1
neighbor 192.168.255.7 remote-as 65001
neighbor 192.168.255.7 ebgp-multihop 255 #EBGP-Multihop vpnv4
neighbor 192.168.255.7 update-source Loopback1 #peering with RR2.
!
address-family vpnv4
neighbor 192.168.255.2 activate
neighbor 192.168.255.2 send-community both
neighbor 192.168.255.2 route-reflector-client 
neighbor 192.168.255.7 activate
neighbor 192.168.255.7 send-community both
neighbor 192.168.255.7 next-hop-unchanged
exit-address-family
!
```
### ASBR1

```
interface Loopback1 #Autonomous-System boundary-
ip address 192.168.255.5 255.255.255.255 #router configuration.
ip ospf 1 area 0
!
interface FastEthernet0/0
ip address 192.168.45.5 255.255.255.0
ip ospf 1 area 0
mpls ip
!
interface FastEthernet1/0
ip address 192.168.115.5 255.255.255.0
mpls bgp forwarding
!
router ospf 1
redistribute bgp 65000 subnets route-map REDISTRIBUTE_IN_IGP
! #Redistributing the loopbacks of
router bgp 65000 12000 #RR2 and PE2 in AS 65000.
bgp log-neighbor-changes
network 192.168.255.2 mask 255.255.255.255
network 192.168.255.3 mask 255.255.255.255
neighbor 192.168.115.11 remote-as 65001
neighbor 192.168.115.11 send-label
!
ip prefix-list FOREIGN_PREFIXES seq 5 permit 192.168.255.12/32
ip prefix-list FOREIGN_PREFIXES seq 10 permit 192.168.255.7/32
!
route-map REDISTRIBUTE_IN_IGP permit 10
match ip address prefix-list FOREIGN_PREFIXES
```
### ASBR2

!

```
interface Loopback1 #Autonomous System boundary
ipv4 address 192.168.255.11 255.255.255.255 #configuration.
!
interface GigabitEthernet0/0/0/0
ipv4 address 192.168.115.11 255.255.255.0
!
interface GigabitEthernet0/0/0/1
ipv4 address 192.168.116.11 255.255.255.0
!
prefix-set FOREIGN_PREFIXES
192.168.255.2/32,
192.168.255.3/32
end-set
!
route-policy DEFAULT
pass
end-policy
!
route-policy REDISTRIBUTE_IN_IGP
if destination in FOREIGN_PREFIXES then
pass
endif
end-policy
!
router static
address-family ipv4 unicast
```

```
192.168.115.5/32 GigabitEthernet0/0/0/0
!
router ospf 1
redistribute bgp 65001 route-policy REDISTRIBUTE_IN_IGP
area 0 \qquad \qquad \qquad \qquad \qquad \qquad \qquad \qquad \qquad \qquad \qquad \qquad \qquad \qquad \qquad \qquad \qquad \qquad \qquad \qquad \qquad \qquad \qquad \qquad \qquad \qquad \qquad \qquad \qquad \qquad \qquad \qquad \qquad \qquad \qquad \qquadinterface Loopback1 \#of RR1 and PE1 in AS 65001.
!
interface GigabitEthernet0/0/0/1
!
router bgp 65001
address-family ipv4 unicast
network 192.168.255.7/32
network 192.168.255.12/32
allocate-label all
!
neighbor 192.168.115.5
remote-as 65000
address-family ipv4 labeled-unicast
route-policy DEFAULT in
route-policy DEFAULT out
!
mpls ldp
address-family ipv4
!
interface GigabitEthernet0/0/0/1
!
RR2
interface Loopback1 #Route-Refector Configuration.
ip address 192.168.255.7 255.255.255.255
ip ospf 1 area 0
!
interface FastEthernet0/0
ip address 192.168.67.7 255.255.255.0
ip ospf 1 area 0
mpls ip
!
router ospf 1
!
router bgp 65001
bgp log-neighbor-changes
neighbor 192.168.255.3 remote-as 65000 #EBGP-Multihop vpnv4 peering 
neighbor 192.168.255.3 ebgp-multihop 255 #with RR1 in AS 65000.
neighbor 192.168.255.3 update-source Loopback1
neighbor 192.168.255.12 remote-as 65001
neighbor 192.168.255.12 update-source Loopback1
!
address-family vpnv4
neighbor 192.168.255.3 activate
neighbor 192.168.255.3 send-community both
neighbor 192.168.255.3 next-hop-unchanged
neighbor 192.168.255.12 activate
neighbor 192.168.255.12 send-community both
neighbor 192.168.255.12 route-reflector-client
exit-address-family
! 
P2
```

```
ip address 192.168.255.6 255.255.255.255
ip ospf 1 area 0
!
interface FastEthernet0/0
ip address 192.168.116.6 255.255.255.0
ip ospf 1 area 0
mpls ip
!
interface FastEthernet1/0
ip address 192.168.67.6 255.255.255.0
ip ospf 1 area 0
mpls ip
!
interface FastEthernet1/1
ip address 192.168.126.6 255.255.255.0
ip ospf 1 area 0
mpls ip
!
router ospf 1
!
PE2
```
!

```
vrf A #Provider Edge Configuration.
address-family ipv4 unicast
import route-target
99:99
!
export route-target
99:99
!
!
interface Loopback1
ipv4 address 192.168.255.12 255.255.255.255
!
interface GigabitEthernet0/0/0/0
ipv4 address 192.168.126.12 255.255.255.0
!
interface GigabitEthernet0/0/0/1
vrf A
ipv4 address 192.168.128.2 255.255.255.0
!
router ospf 1
address-family ipv4
area 0
interface Loopback1
!
interface GigabitEthernet0/0/0/0
!
router bgp 65001
address-family vpnv4 unicast
!
neighbor 192.168.255.7 #Advertising vpnv4 routes from
remote-as 65001 #PE2 to RR2.
update-source Loopback1
address-family vpnv4 unicast
!
!
vrf A
rd 192.168.255.12:65001
address-family ipv4 unicast
redistribute eigrp 1
```

```
mpls ldp
address-family ipv4
!
interface GigabitEthernet0/0/0/0
!
router eigrp 65001 #EIGRP as PE-CE protocol
vrf A
address-family ipv4
autonomous-system 1
redistribute bgp 65001
interface GigabitEthernet0/0/0/1
!
```
## CE2

```
interface Loopback1 #Customer-Edge Configuration.
ip address 192.168.255.8 255.255.255.255
!
interface FastEthernet1/0
ip address 192.168.128.8 255.255.255.0
!
router eigrp 1
network 0.0.0.0
!
```
# حر ش لI

- .CE-PE هيجوت لوكوتوربك (EIGRP (نسحملا يلخادلا ةرابعلا هيجوت لوكوتورب رشن متي ●
- ةيلخادلI ةرابعJI لوكوتوربك (OSPF) الوا راسم رصقI حتف لوكوتورب مادختسإ متي (IGP) ةاونل ISP. ىلع لك نم ISPs ىلع all the physical link label Distribution Protocol (LDP) + 1ASBR نيب InterAS طابترإ ىلع IGP + LDP لوكوتورب نيوكت متي مل .رشنلا متي IGP 2.ASBR و
- مټي سكعلاو (BGP) ةيدودحلا ةرابعلا لوكوتورب ىللNRF A تحت EIGRP عيزوت ةداعإ مټي .PE ىلع
- .(RR (راسملا سكاع ىلإ 4VPNv تاهجومك اهعيزوت ديعأ يتلا تاهجوملا هذه نع نالعإلا متيو ●
- ربع اهيلع فرعتلI مت يتلI تاراسملI هذه سكعيو PE1 عم RR1 راسملI سكاع قفاوتي .eBGP VPNv4 ل تاوطخلا ددعتم رظانت ل لالخ نم RR2 ىلإ PE1
- .فلتخم ASs يف RRs نانثإ نيب مسقي تاوطخلا ددعتم 4VPNv eBGP اذه ●
- .(RRs (لوحملاب نيتصاخلا نيتلحرملا نيب (ةيمستلا لوحم راسم) LSP دوجو مهملا نم ●
- ،فلتخم لكش يف نيتدوجوملا (RRs (ةقاطلاب ديوزتلا يتدحو نيب LSP ةيلمع قيقحتل .(AS) ةقاطلاب ديوزتال يتدحو نيب ةددحملا تاراسملا بيرست مزلي
- عاجرت<code>MU</code>م إيرتسال| يساس| لكشب ،ةددحمل| ت|راسمل| بيرست ىلع ASBR2 و ASBR1 نم لك لمعي رادصإلا يف راسملا نع نالعإلا لالخ نم برستلا متيو .هب صاخلا RR و PE ب صاخلا 1 .ASBR تادحو نيب eBGP لوكوتورب نم يداعلا
- دعٻو .PE و RR تاهجومل اهنع نلءمِلا 1عاجِرتسالI تائداب رخالا ASBR نم لك لٻقتسي .(انه OSPF) ةيلخادل| ةرابعل| لوكوتورب يف ةملتسمل| تاراسمل| عيزوت ةداعإ متت ،كلذ نيئ دابلا عيزوت ةداعإ متي ثيح ،ةددحم اهنأب اهتعي طب عيزوتلا ةداعإ ةيلمع مستتو .نيديعبلا PE و RR نم لكب صاخلا 1 عاجرتسالا يأ ،طقف
- ةداعإ مټيس يټلI ټاراسملI ةقباطمو OSPF ىلI BGP نم تاراسملI عيزوت ةداعإ فالټخت تانيوكت ةفرعم ىلإ جاتحتو XR-IOS Cisco يف افيفط افالتخإ OSPF يف اهعيزوت ي ف تائدابلا ةمئاقل ةلثامم تائدابلا ةعومجم نوكت .راسملا ةسايسو تائدابلا ةعومجم .راسملا ةطيرخل ائفاكم راسملا جهن نوكيو IOS Cisco
- 2.PE و 1PE ىلإ ةفاضإلاب 2RR و 1RR نيب LSP نآلا دجوي ●
- ةيلاتلا ةوطخلا ىلع رييغت يأ مهيلع أرطي مل نيذلا 4VPNv eBGP ءارظن مادختسإ متي ●

فرعت 4VPNv راسم نم ةيلاتلا ةوطخلا نأ ةظحالم بجي .(RRs (دعب نع لوصولا طاقن يف متيسف ،RR2 (iBGP peering) يلإ هلاسرا متو PE2 نم ثيدحت ءاشنإ مت اذإ ،نآل LSP. I وه اذه نأل ارظن 1،RR ىلإ ثيدحتلا اذه 2RR سكعي امدنع .ةيلاتلا ةلقنلاب ظافتحالا ةوطخلاك هسفن نييعتب 2RR موقي يداعلا ويرانيسلا لالخ نم هنإف ،eBGP بناجت ،كلذل .PE1 ىلإ ثيدحتلا اذه RR1 سكعيس .RR1 ىلإ منع نالعإلىاو ثيدحتلل ةيلاتلا امكو 2.RR اهنأ ىلع ثيدحتلل ةيلاتلا ةوطخلا ىريسو ثيدحتلا تيبثتب 1PE موقيس نإف يلاتلابو .LSP فيرعت ىلع 4VPNv راسم نم ةيلاتلا ةوطخلا لمعت ،اقبسم انركذ يتقاطب ىلإ ةجاح كانه ،يلاتلابو .ةيلاتلا ةوطخلا 2RR نوكيف 2،PE ىلإ لوصولل 1PE 2. يسامخلا ىلإ 2 ةمانزورلا نم ىرخأو 2 مويزيرلا ىلإ 1 موربلا يسامخلا نم ةدحاو ،LSP يف امك) نيترم طبارلا سفن زاتجت دق رورملا ةكرح نأ وه ميمصتلا اذه لثم يف قئاعلا .رورملا ةكرح روبع راسم يف اضيأ دعب نع لوصولI طاقن عقت امنيب (ططخملI اذه

- .ريغتت مل يتلI ةيلاتالI ةلحرملI مادختسإ متي ،هذه ميمصتلI ةلكشم ىلع بالغتالو ةيلاتلا ةوطخلا نإف 1،RR ىلإ ثيدحتلا سكعيو 2PE نم ثيدحت ىلع 2RR لصحي امدنع ثيدحتلا تيبثتب 1PE موقي 1،PE ىلإ اذه 1RR سكعي امدنعو 2PE لظتس ثيدحتلا يف ىلع يوتحت الو PE2 ىلإ PE1 نم ةدحاو LSP ةقبط ينءي اذهو .PE2 نم ةيلاتالا ةوطخلا عم .لقنلا ءانثأ (RR (يرود راركت لدعم
- نءيب طابترال| ىلع قطانمل| وأ قطانمل| كانت نم يأ رشن متي مل هنأ ىل| ةراشإل| ردجتو نيكمت ىلإ XR جاتحي .تايمستلا لاسرإل BGP ASBRs مدختسأ .ةيلخادلا ةبقارملا ماظن 4.IPv ةامسملا يداحألا ثبلا نيوانع ةئف
- Cisco زاهج عم LJ ASBR1 (Cisco IOS) لا يلء يداحألI ثـبالI رظانت يمسملا eBGP رهظي امدنع متيو .AS-Inter طابترإ ىلع ايئاقلت "BGP MPLS هيجوت ةداعإ" نيوكت متي ،XR-IOS IOS Cisco موقي امك .BGP ربع نكلو LDP ربع سيل 2،ASBR عم تاقصلملا لدابت MPLS ةيمست طبر متي ىتح 2ASBR ةهجاو ىلإ لصتم /32 راسم ةفاضإب ايئاقلت .حيحص لكشب ةيمستلا ليوحت ءارجإ متيو /32 راسمب
- قطنمب ةنراقم فـالتخم قطنم كانه ،Inter-AS طابترالI ربع Cisco IOS-XR ل ةبسنلاب MPLS ةيمست طبر متي ىتح 1،ASBR ةهجاو ىلإ تباث /32 راسم نيوكت مزلي .IOS Cisco ةداعإ متت نل نكلو ،مكحتلا ىوتسم رەظىس ،كلذب مايقلا متي مل اذإ .32/ ةئدابل .رورملا ةكرح هيجوت

# ةحصلا نم ققحتلا

# سكعلاو 2CE ىلإ 1CE نم لاصتالا رابتخإ

:ردصمك 1 عاجرتسالا ةهجاو عم 2CE ىلإ 1CE نم لاصتالا رابتخإ تاجرخم

### R1#**ping 192.168.255.8 source lo1**

Type escape sequence to abort. Sending 5, 100-byte ICMP Echos to 192.168.255.8, timeout is 2 seconds: Packet sent with a source address of 192.168.255.1 !!!!! Success rate is 100 percent (5/5), round-trip min/avg/max = 104/300/420 ms :ردصمك 1 عاجرتسالا ةهجاو عم 1CE ىلإ 2CE نم لاصتالا رابتخإ تاجرخم

### R8#**ping 192.168.255.1 source lo1**

Type escape sequence to abort. Sending 5, 100-byte ICMP Echos to 192.168.255.1, timeout is 2 seconds: Packet sent with a source address of 192.168.255.8 !!!!!

# MPLS تاقصلمو ةلدابتملا تاثيدحتلا حرش

- .رخالI فـرطلI ىلء CE2 نم 1عاجرتسالJل راسملI show ip route رمالI يطعي ،CE1 يف  **R1#show ip route 192.168.255.8** Routing entry for 192.168.255.8/32 Known via "eigrp 1", distance 90, metric 156416, type internal
- اهنم صلختلا/اهضرف متي يتلا MPLS تاقصلم عم رورملا ةكرح قفدت ةشقانم متت ةيناكمإ ىلع لوصحلا ةيفيك ىلإ ةفاضإلياب ،انه CE2 ىلإ CE1 راسملا لوط ىلع 2.CE نم 1 عاجرتسالا ىلإ 1CE نم 1 ردصملا عاجرتسالا نم اهلاقتنا دنع لوصولا
- مټي ةيمسټلا لوحم ةيلمع لµخ هڼا ركذت بجي ،MPLS Layer 3 VPN تاميمصت يف دنع VPN ةكبش ةيمست ضرع متي .VPN ةيمست سمل متي الو لقنلا ةيمست ليدبت ءاهنإ دنع وأ PE ىلإ رورملا ةكرح لصت امدنعو (PHP (ةريخألا لبق ةوطخلا لاصتا ثودح .(LSP) ةيمستLJ لوحم راسم
- ةداعإو BGP VPNv4 ثيدحت ل|لخ نم CE2 نم 1 عاجرتس|ل| يلء فرعتل| متي ،PE1 يف مت يذلا 1 عاجرتسالا عيزوت داعيو .(VRF (يكلساللا ددرتلل ةكردملا EIGRP ىلإ هعيزوت 4.VPNv لوكوتوربل اراسم حبصي امك ،BGP ىلإ EIGRP ربع 1CE ربع هيلع فرعتلا

```
 R2#show bgp vpnv4 unicast all labels
Network Next Hop In label/Out label
 Route Distinguisher: 192.168.255.2:65000 (A)
 192.168.12.0 0.0.0.0 24/nolabel(A)
 192.168.128.0 192.168.255.12 nolabel/24000
 192.168.255.1/32 192.168.12.1 25/nolabel
 192.168.255.8/32 192.168.255.12 nolabel/24007
```
يا ،255.8/32، 192.168.255 رادصإلI يJ لوصولل هنأ جاتنتسإ نكمي ،قباسJ جارخإلI نم • BGP ثيدحت لالخ نم 24007 زارطلا ةرداص ةيمست ىلع فرعتلا متي 2،CE نم 1عاجرتسالا 1CE ب صاخلا 1 عاجرتسالا ىلإ لوصولا ةيناكمإ نع 1PE نلعي ،ةلثامم ةقيرطبو 4.VPNv .25 مقر (VPN) ةيرەاظلا ةصاخلا ةكبشلا قصلم ل\لخ نم

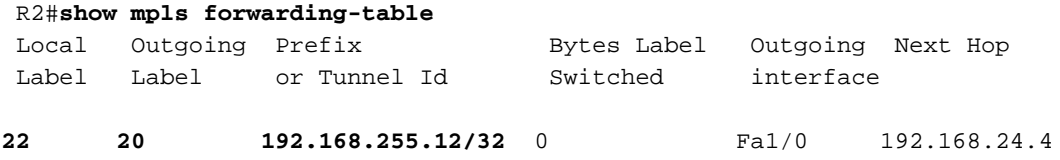

**25 No Label 192.168.255.1/32**[V]5976 Fa0/0 192.168.12.1

- 
- ةيلاتلا ةلقنلاو 168.255.12 192.168.252 ي 192.168.255.8/32 يلإ لوصولل ةيلاتلا ةوطخلا ىلإ لصت يتلا ةرداصلا ةيمستلا هنأ ىلع 20 MPLS هيجوت ةداعإ لودج حضوي .LSP ررقت ىلع 20 2CE ل 1 عاجرتسالا ىلإ 1CE نم رورملا ةكرحل نوكيس ،يلاتلابو 192.168.255.12. .VPN ةيمست ةئيه ىلع 24007 و لقنلا ةيمست ةئيه
- تثدح دق PHP ةيلمع نوكت ،CE1 عاجرتسإ ىلإ ةهجوملI ةدئاعلI رورملI ةكرحل ةبسنلIب ةهجوملا رورملا ةكرح برضت .CE1 ىلإ يمتنني 1/32.168.255.1/32 نأ ثيح P1 ىلع لءفلاب متيسو ةيمستلا هذه ةلازإ متيسو 25 مقر VPN ةيمستب 1PE 192.168.255.1/32 ىلإ 1.CE ىلإ يأ 0/0،Fa ةهجاو ىلإ ةمزحلا هذه لاسرإ

```
.ءيشلا سفن ديكات RR1 ىلع VPNv4 تايمست ديعت ∙
  R3#show bgp vpnv4 unicast all labels
 Network Next Hop In label/Out label
  Route Distinguisher: 192.168.255.2:65000
192.168.255.1/32 192.168.255.2 nolabel/25
  Route Distinguisher: 192.168.255.12:65001
 192.168.255.8/32 192.168.255.12 nolabel/24007
.20 اەرادقم لıقن ةيمستب CE2 ىل| ةەجوملا CE1 نم رورملا ةكرح غلبيس P1 يف •
R4#show mpls forwarding-table
```
Local Outgoing Pefix Bytes Label Outgoing Next Hop

 Label Label or Tunnel Id Switched interface  **20 22 192.168.255.12/32 5172 Fa1/1 192.168.45.5** اهرادقم ل0قن ةيمستب ASBR1 ىلإ CE2 ىل[ CE2 ومل| CE1 نم رورمل| مكرح لصت فوس نآل| • 22. R5#**show mpls forwarding-table** Local Outgoing Prefix Bytes Label Outgoing Next Hop Label Label or Tunnel Id Switched interface  **22 24002 192.168.255.12/32 5928 Fa1/0 192.168.115.11** .24002 لقن ةيمستب ASBR2 ىلإ CE2 ىلإ ةهجوملل CE1 نم رورملا نكرح لصت فوس نالل • RP/0/0/CPU0:ios#**show mpls forwarding** Local Outgoing Prefix Outgoing Next Hop Bytes Label Label or ID Interface Switched  **24002 19 192.168.255.12/32 Gi0/0/0/1 192.168.116.6 7092** .19 لقن ةيمست عم P2 ىل| CE2 ىل| ةەجوملI CE1 نم رورملI ةكرح لصت فوس نآلI • R6#**show mpls forwarding-table** Local Outgoing Prefix Bytes Label Outgoing Next Hop Label Label or Tunnel Id Switched interface  **19 Pop Label 192.168.255.12/32 9928 Fa1/1 192.168.126.12** ةكرح لصت امدنع .لقنلا ةيمست لاصفناو PHP ةيلمع ءارجإ 2P هجوملا ىلع ظحالي ● امك 24007 مقر (VPN) ةيرەاظل| ةصاخل| ةكبشل| قصلم ىلإ لصت فوس ،PE2 ىلإ رورمل| ةيناكمإ نع نالعإلا نوكيس 2PE رايعملا نأ ةظحالم يغبني امك .اقباس هتشقانم تمت ماعل (VPN) ةيرەاظلا ةصاخلا ةكبشلا قصلم لالخ نم CE2 عاجرتسالI ىلإ لوصولI 24007. RP/0/0/CPU0:ios#**show mpls forwarding** Local Outgoing Prefix Outgoing Next Hop Bytes Label Label or ID Interface Switched  **24007 Unlabelled 192.168.255.8/32[V] Gi0/0/0/1 192.168.128.6 7992 24008 18 192.168.255.2/32 Gi0/0/0/0 192.168.126.6 673200**  RP/0/0/CPU0:ios#**show bgp vpnv4 unicast labels** Network Next Hop Rcvd Label Local Label Route Distinguisher: 192.168.255.12:65001 (default for vrf A)  **\*>i192.168.255.1/32 192.168.255.2 25 nolabel \*> 192.168.255.8/32 192.168.128.8 nolabel 24007** قصلم مادختساب PE2 يJ ليصت CE2 ىل[ CE1 نم رورملا ةكرح نi ةظحالم نكميو • ثيج Gi/0/0/1 ىلإ رورملI ةكرح لIسرإ متيو ،24007 ىلإ (VPN) ةىرەاظلI ةصاخلI ةكبش|ل نلءي PE2 نا اضيا ظحاليو .(VPN) ةيرهاظلا ةصاخلا ةكبشلا قصلم لصفتو CE2 عقي ةصاخلا ةكبشلا قصلم قيرط نع 192.168.255.8/32 ةكبش ىلإ لوصولا ةيناكمإ نع .اقباس PE1 يف اهيلع فرعتلا مت اهسفن تامولعملا هذه .24007 ماعل (VPN) ةيرهاظلI ةكبشلا قصلم قيرط نع 192.168.255.1/32 ىلإ لوصولا ةيناكمإ نع 1PE نلعأ ،لثملابو ىلإ لوصولل .انه تامولعملا سفن ملعت متيو ،25 مقر (VPN) ةيرەاظلا ةصاخلا لقن قصلمو 25 هناونع VPN قصلم مادختسإ متيس 2،CE نم 1CE ىلع 192.168.255.1/32 18. قصلملا ربع 192.168.255.2 ةيلاتلا ةوطخلا ىلإ لوصولا نكمي هنأل ارظن 18، هناونع

# عبتت تايلمع لالخ نم ققحتلا

- . اهتشقانم تمت يتلا لثم امامت يهو traceroute يف تايمستلا ةيؤر نكميو ●
- ةيمست يلاتالابو ةيمستال لوحم راسم يف VPNv4 ثيدحت يف ةيالاتال ةوطخلا مكحتت .لقن ل
- ىقبت VPN ةيمست نا ةظحالء نكمي ،كلذ دعب ةحضوملا traceroutes نم لك يف .طقف لقنلا ةيمست ليدبت مت .LSP ربع تاوطخلا عيمج يف ةقسانتم
- وأ RR يأ سءلو ،PE2 يه ةيلاتلI ةوطخلI نإف ،PE2 نم هؤاشنإ مت ثيدحت PE1 ملءي امدنع ربع دحاو LSP لوكوتورب هنع جتني يذلاو 2،PE يف LSP ءاهنإ يف ببستي اذهو .ASBR

. سكعلاو 65001 AS ىلإ 65000 AS نم لقنلا راسم

### traceroute نم CE1 ىلإ CE2

#### R1#**traceroute 192.168.255.8 source lo1**

 Type escape sequence to abort. Tracing the route to 192.168.255.8 VRF info: (vrf in name/id, vrf out name/id) 1 192.168.12.2 8 msec 36 msec 16 msec 2 192.168.24.4 [MPLS: Labels 20/**24007** Exp 0] 828 msec 628 msec 2688 msec 3 192.168.45.5 [MPLS: Labels 22/**24007** Exp 0] 1456 msec \* 1528 msec 4 192.168.115.11 [MPLS: Labels 24002/**24007** Exp 0] 1544 msec 2452 msec 2164 msec 5 192.168.116.6 [MPLS: Labels 19/**24007** Exp 0] 1036 msec 908 msec 1648 msec 6 192.168.126.12 [MPLS: Label **24007** Exp 0] 2864 msec 1676 msec 1648 msec 7 192.168.128.8 2008 msec 400 msec 572 msec .LSP ربع اقستم 24007 مقر (VPN (ةيرهاظلا ةصاخلا ةكبشلا قصلم ىقبي

### traceroute نم CE2 ىلإ CE1

#### R8#**traceroute 192.168.255.1 source lo1** Type escape sequence to abort. Tracing the route to 192.168.255.1 VRF info: (vrf in name/id, vrf out name/id) 1 192.168.128.2 1228 msec 68 msec 152 msec 2 192.168.126.6 [MPLS: Labels 18/**25** Exp 0] 1188 msec 816 msec 1316 msec 3 192.168.116.11 [MPLS: Labels 24007/**25** Exp 0] 1384 msec 1816 msec 504 msec 4 192.168.115.5 [MPLS: Labels 23/**25** Exp 0] 284 msec 900 msec 972 msec 5 192.168.45.4 [MPLS: Labels 17/**25** Exp 0] 436 msec 608 msec 292 msec 6 192.168.12.2 [MPLS: Label **25** Exp 0] 292 msec 108 msec 536 msec 7 192.168.12.1 224 msec 212 msec 620 msec .LSP لوكوتورب ربع ةقستم 25 مقر (VPN (ةيرهاظلا ةصاخلا ةكبشلا ةيمست لظت

# اهحالصإو ءاطخألا فاشكتسا

.نيوكتـلا اذهل اهحالـصإو ءاطخألا فاشكتسال ةددحم تـامولعم اًيلاح رفـوتت ال

ةمجرتلا هذه لوح

ةي الآلال تاين تان تان تان ان الماساب دنت الأمانية عام الثانية التالية تم ملابات أولان أعيمته من معت $\cup$  معدد عامل من من ميدة تاريما $\cup$ والم ميدين في عيمرية أن على مي امك ققيقا الأفال المعان المعالم في الأقال في الأفاق التي توكير المالم الما Cisco يلخت .فرتحم مجرتم اهمدقي يتلا ةيفارتحالا ةمجرتلا عم لاحلا وه ىل| اًمئاد عوجرلاب يصوُتو تامجرتلl مذه ققد نع امتيلوئسم Systems ارامستناه انالانهاني إنهاني للسابلة طربة متوقيا.